## Инструкция технического специалиста при проведении региональной диагностики по функциональной грамотности

Технический специалист - специалист в области информационных технологий и по работе с программным обеспечением, оказывающий информационно-техническую помощь школьному координатору.

качестве технического специалиста МОГУТ <sub>B</sub> привлекаются сотрудники общеобразовательной организации (далее - ОО), владеющие навыками работы с ПК на уровне уверенного пользователя (уверенный пользователь MS Office, умение работать с программамиархиваторами, уверенная работа в интернет-браузерах).

Дата проведения диагностики: 17 декабря 2020 года.

Диагностика проводится в компьютерном формате, установка специальных программ и наличие выхода в сеть Интернет не предусмотрены. Варианты диагностической работы для участников предоставляются в электронном формате \*xls. Для корректной работы с ними рекомендуется использовать программу Microsoft Excel.

## Технический специалист обязан:

изучить Регламент проведения региональной диагностики по функциональной грамотности в общеобразовательных организациях Иркутской области и четко его соблюдать;

ознакомиться с инструктивными материалами.

Для участия в диагностике ОО предоставляется доступ к автоматизированной информационной системе «Функциональная грамотность» **AHC**  $\Phi$ [.] (далее  $\overline{\phantom{0}}$ https://fgram.coko38.ru/login

Доступ в АИС ФГ осуществляется с помощью логина и пароля, направляемых на адрес электронной почты школьного координатора. Если у Вас нет логина и пароля, необходимо сообщить об этом региональному администратору по адресу vpr.oko@bk.ru.

Не позднее чем за 12 часов до проведения диагностики школьный координатор должен передать техническому специалисту электронный файл с заданиями для участников диагностики  $(*xls).$ 

На каждый рабочий компьютер в аудитории размещается файл с материалами исследования. После копирования файла на компьютер техническому специалисту необходимо проверить его работоспособность.

С целью дополнительного (резервного) сохранения ответов участников необходимо внести изменения в настройки функции «Автосохранение» в программе Microsoft Excel: Файл -Параметры – Сохранение – Автосохранение каждые – 1 мин (рисунок 1).

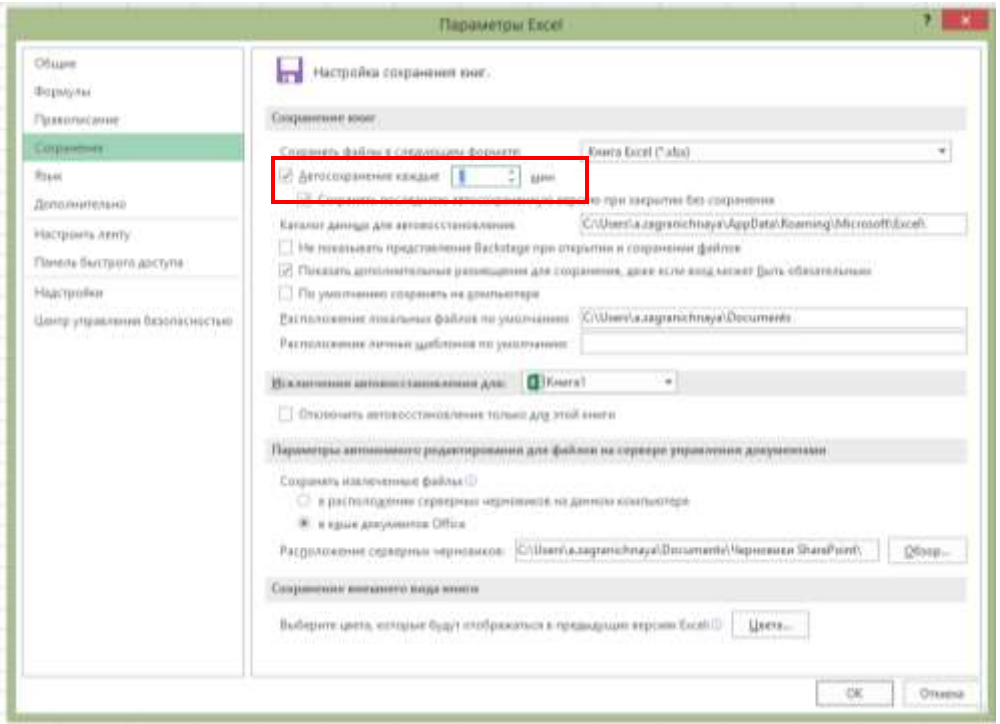

 *Рисунок 1*

### **Не позднее чем за 15 минут до начала исследования:**

все компьютеры отключаются от сети Интернет;

 каждый файл приводится в рабочее состояние (активируется) и открывается на первом листе «Инструкция». При необходимости для выполнения данной операции можно привлекать организатора в аудитории.

#### **После окончания исследования техническому специалисту необходимо:**

 убедиться в том, что все ответы участников сохранены (пройти и сохранить ответы участников еще раз);

 проверить, что имя файла с работой участника соответствует коду участника (код участники вводят самостоятельно на листе «Инструкция», четырехзначный номер);

 сформировать папку, в которую размещаются **ВСЕ** \*xls файлы участников диагностики (рисунок 2). Имя папки должно соответствовать краткому наименованию ОО по Уставу;

| Владимировности СОШ         |                                                                                                    |                     |                                                                                                    |                                                                                                    |                                                                       | $ -$                                                                                                    |
|-----------------------------|----------------------------------------------------------------------------------------------------|---------------------|----------------------------------------------------------------------------------------------------|----------------------------------------------------------------------------------------------------|-----------------------------------------------------------------------|----------------------------------------------------------------------------------------------------|
| Nisseninick                 | <b>West</b>                                                                                                    |                     |                                                                                                    |                                                                                                    |                                                                       | $\sim$ 0                                                                                                    |
| E. Featurers                | <b>SEC Concretements cyte</b><br>E ECLARITY ADIAN                                                                                                    | Forester Plate Inc. | $+1$<br>19.00003.0002116<br><b>EXAMINAL COST</b>                                                                                                    | Đ.<br>Candicres<br>Coupers<br>rtarsey<br>Ciclaperia                                                                                                    | & Chrossin, 1<br>$311 -$<br><b>Lansandr</b><br><b>Critical Active</b> | <b>Hill Buseners and</b><br>Crimin Insulations<br>OGSTKIL BIGENERING<br>Suannon.                                                                                                    |
|                             | <b>Кладимировские СОШ</b>                                                                                                    |                     |                                                                                                    |                                                                                                    |                                                                       | Thomas R., P.<br>$= 0$                                                                                                    |
|                             | <b>Vlaza</b>                                                                                                    | ÷                   | Дала излашение                                                                                                    | Tuest                                                                                                    | Fassings                                                              | Деступность                                                                                                    |
| <b>Fig.</b><br><b>CITAL</b> | E 6001.etc.<br>$Q''$ 6002.xits<br>0 0003.xtu<br>$0.1004$ and $0.00$<br>$0.0001$ $\mu$<br><b>C</b> 6006.etc.<br>$0.10007$ $\mu$<br>4 <sup>1</sup> 6008.xha<br>$0.16001$ also |                     | EL12.2020 9:33<br>03/12/2020 9:33<br>01.12.2520.9131<br>03.12.2020 9:13<br>01.12.2020 B II<br>EL12.2020 9:33<br>03/12/2020 9:33<br>03.12.2020 9.31<br>03.12.2020 9:13 | <b>/lace Microsoft Ex</b><br>Лист Менний Ек<br>They'r Mistraught Ex<br>There Microsoft Eq.,<br><b>Barry Marssort Eq.,</b><br>Barn Manusch Er.<br>flacy Microsoft Er.,<br>Bacy Microsoft Ex<br>There Microsoft Eq., |                                                                       | 17.306.63. Другулин автомовано<br>17 306 КБ Даступен ватомовено<br>17 308 Kli Даступин автомомии<br>17.308.83 Деступин автомовичо<br>17 306 KS. Дантунен автомовин<br>17 306 Kli - Друглупин автомомия<br>17:306 КБ Даступен ратомовеко<br>17.300 Kli Доступен автомомии<br>T7.308.NS Zeichyhen astorosomo |
|                             | $0.1010$ m/s                                                                                                    |                     | 01.12.2020 B 11                                                                                                    | <b><i>Rees Manager Se.</i></b>                                                                                                    |                                                                       | 17 306 KB Дан Купан метаномии                                                                                                    |

*Рисунок 2*

 заархивировать вложенные файлы. Обратите внимание, что для успешной загрузки архив должен быть сохранен в формате **zip!** 

# **Создание zip-архива:**

- 1. Откройте папку с файлами;
- 2. Выделите необходимые файлы мышкой или комбинацией клавиш Ctrl+A;
- 3. Кликните правой клавишей мыши по выделенным файлам;
- 4. Выберите пункт «Добавить архив...» (или «Add to archive...»);
- 5. В открывшемся окне выберите формат архива «ZIP» (рисунок 3);

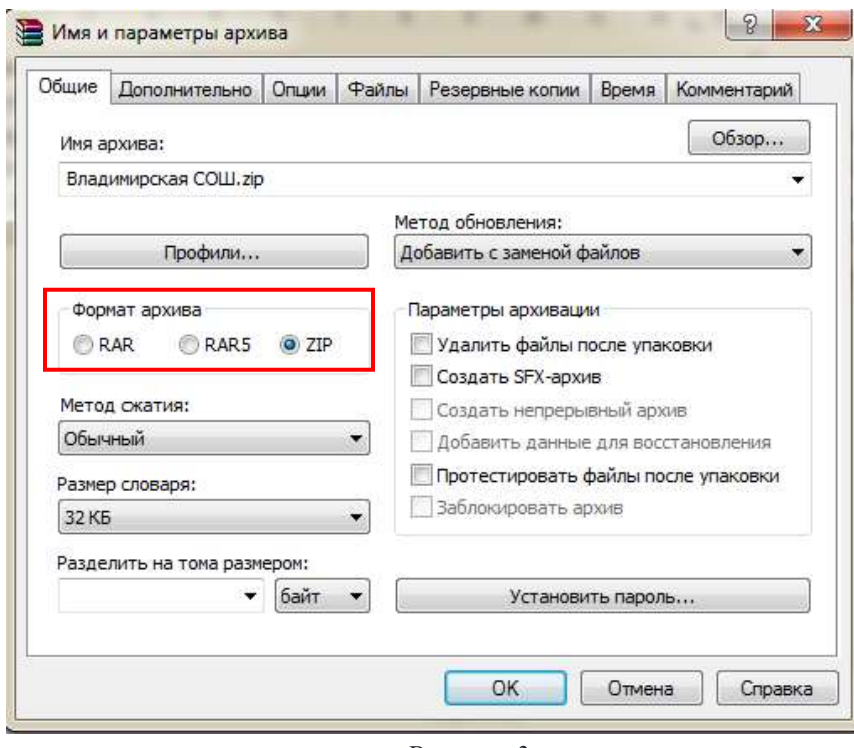

 *Рисунок 3*

6. Нажмите кнопку «ОК».

## **ВНИМАНИЕ!!!**

- 1. В архиве не должно быть ничего кроме файлов форматов xls и xlsx;
- 2. Имена файлов должны соответствовать кодам участников (например: 6001, 6002 и т.д.);
- 3. В архиве не должно быть вложенных папок.

# **Алгоритм загрузки работ в АИС ФГ**

После формирования архива перейдите на сайт АИС ФГ [\(https://fgram.coko38.ru/login\)](https://fgram.coko38.ru/login) и войдите в личный кабинет с помощью логина и пароля, полученного от регионального администратора.

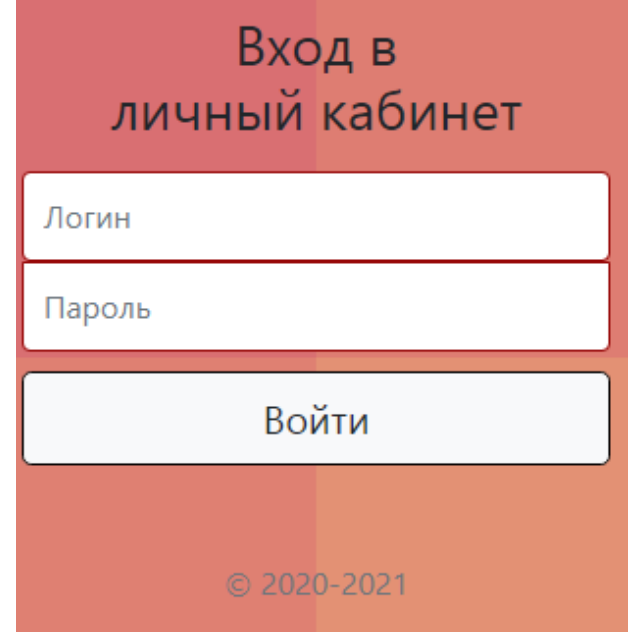

*Рисунок 4*

После входа в личный кабинет ОО:

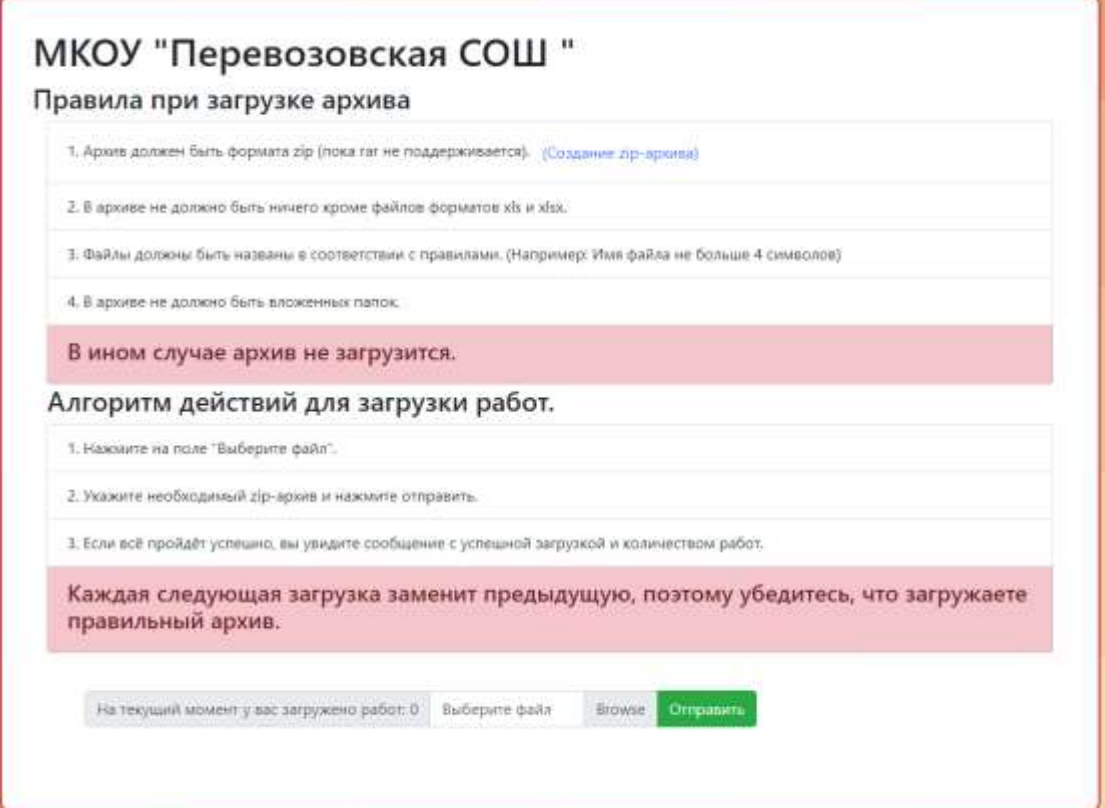

*Рисунок 5*

- 1. Нажмите кнопку «Выберите файл»;
- 2. Укажите путь к необходимому zip-архиву;
- 3. После прикрепления архива нажмите кнопку «Отправить».

Если загрузка прошла успешно, вы увидите сообщение о количестве загруженных работ.

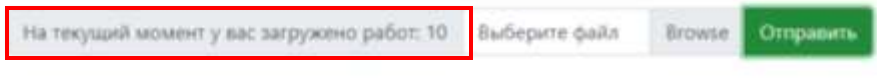

*Рисунок 6*

**Каждая следующая загрузка заменит предыдущую, поэтому убедитесь, что загружаете правильный архив!**